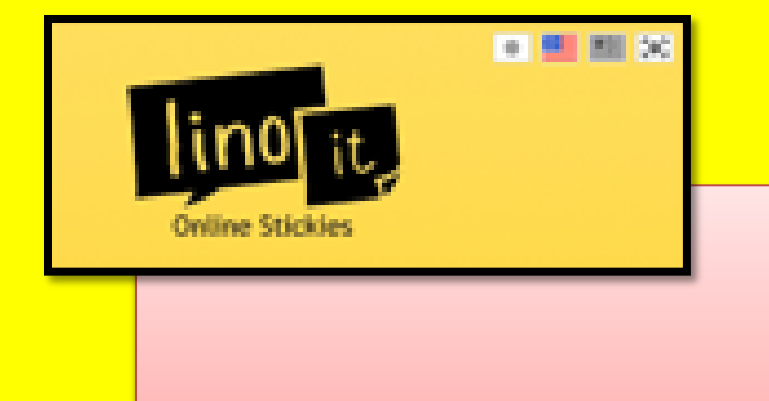

**Lino It**

Дегтярева Елена Александровна учитель английского языка

### **Аккаунт**

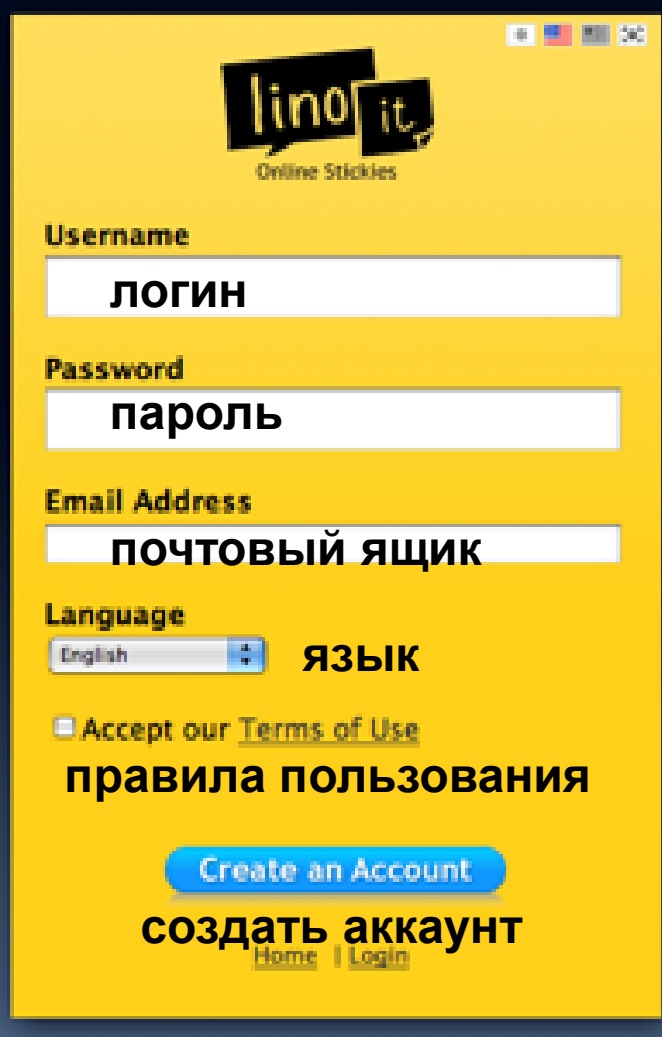

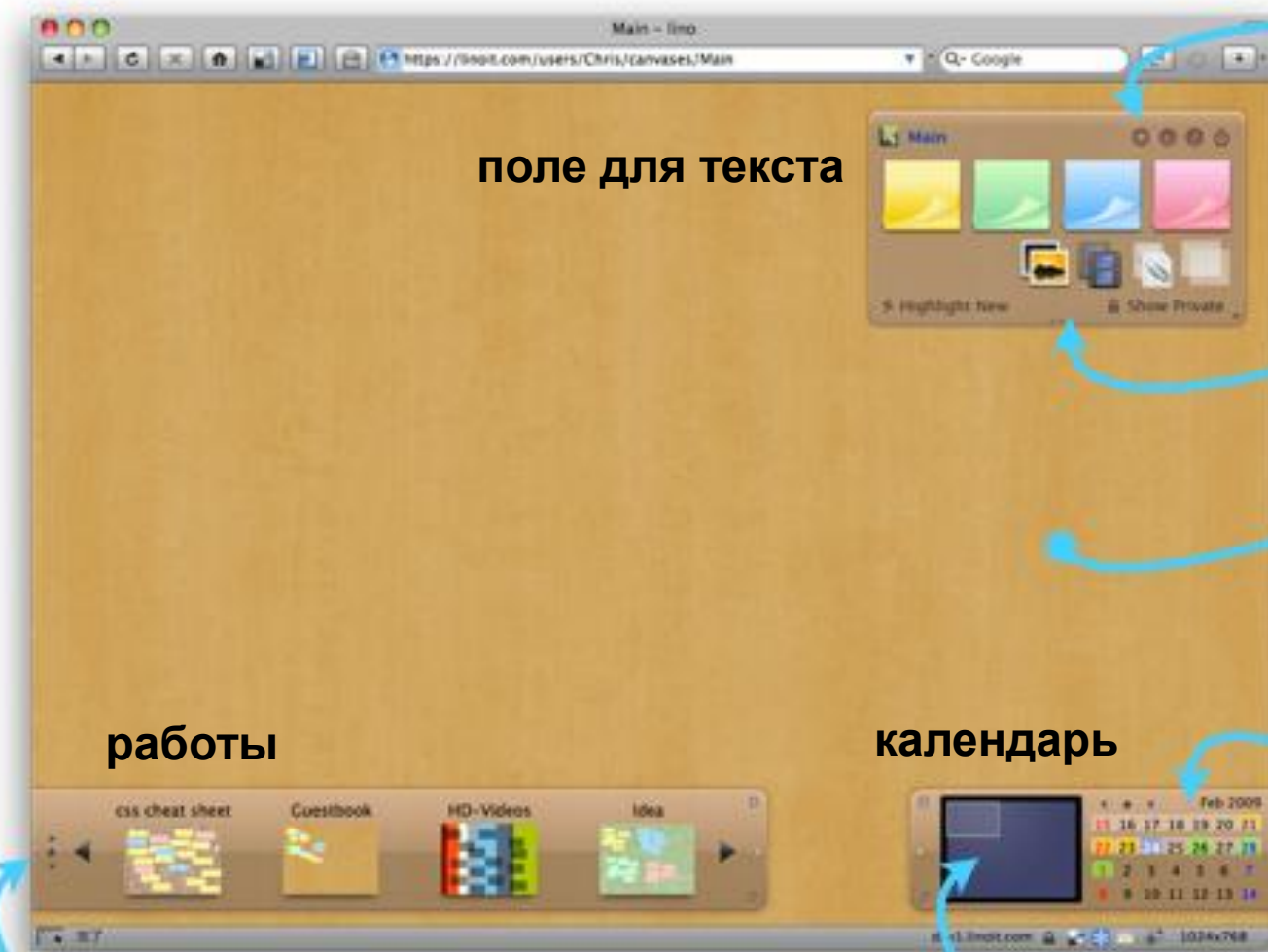

#### **Dock**

This is a shortcut to canvases. You can also move your stickies to the canvas by drag-and-drop to the thumbnail.

#### MyPage opens

With a glance, get the update status of My Canvas and Group Canvases, Check the due dates on your schedule in a glance.

#### Palette

Just drag and drop it to the place you want it.

#### Background

Hold the left mouse button down and move the mouse around in any empty space on the canvas: This is how you move the canvas.

#### Mini Calendar

Set a due date on the sticky, and a green mark will be displayed on that date in the mini calendar. Click on the date to see other stickies. with the same date.

#### **Canvas Navigator**

Drag the rectangle in the bottom-right panel, and you can move a large canvas quickly.

## **Приступаем к работе**

#### **нажать на стикер**

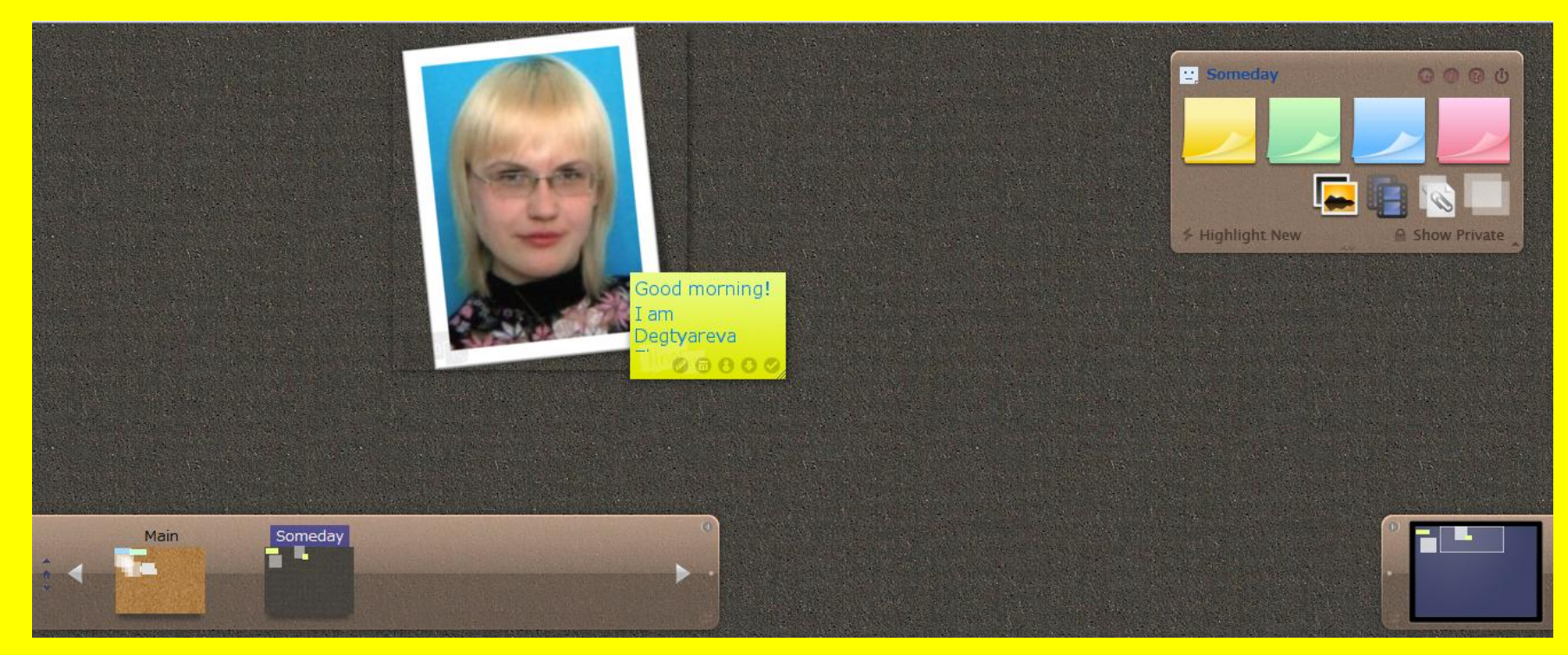

## **Рабочее поле**

#### **Поле для текста**

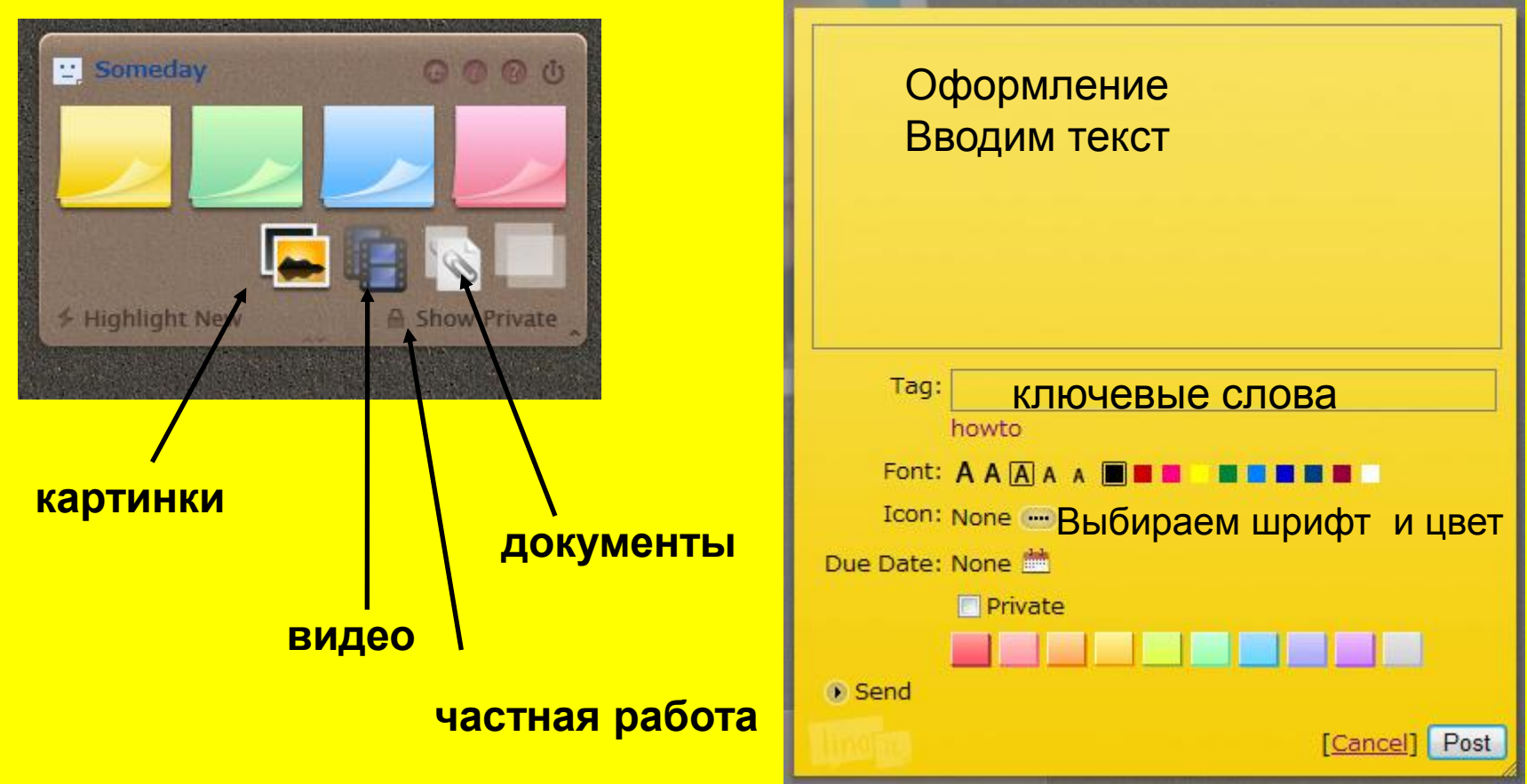

#### **На каждом стикере есть вот такие значки**

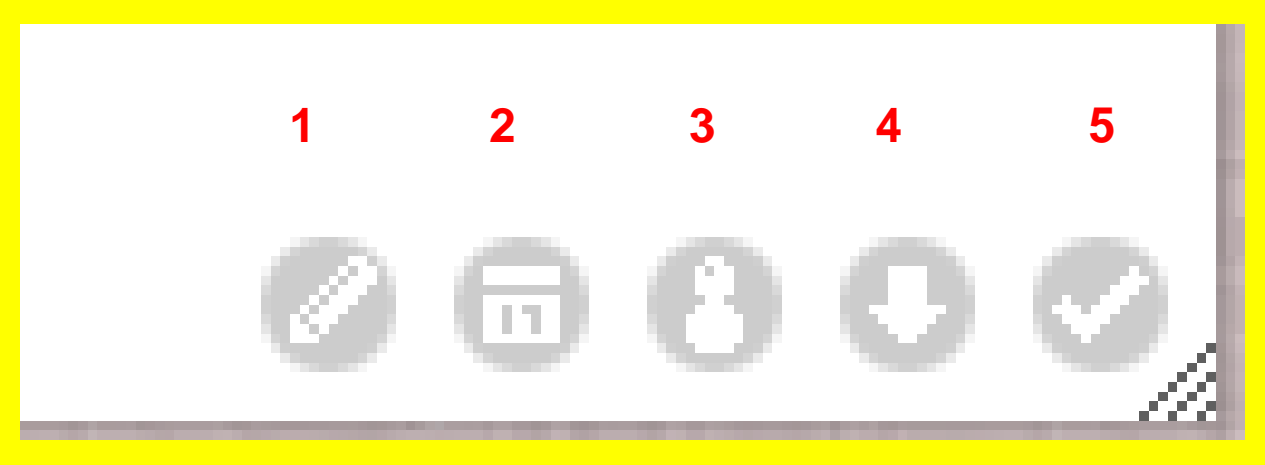

#### **1 Редактировать**

**2 Напомнить**

**3 Отправить по почте**

**4 Копировать** 

**5 Утвердить/Удалить**

### **Icon**

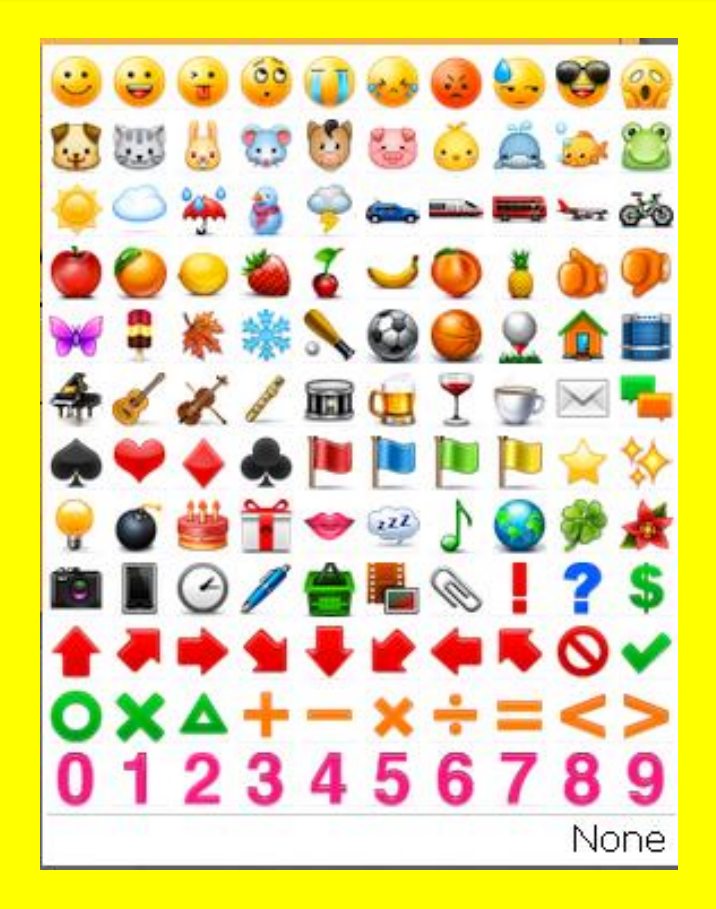

#### **большой выбор картинок**

### **Due Date**

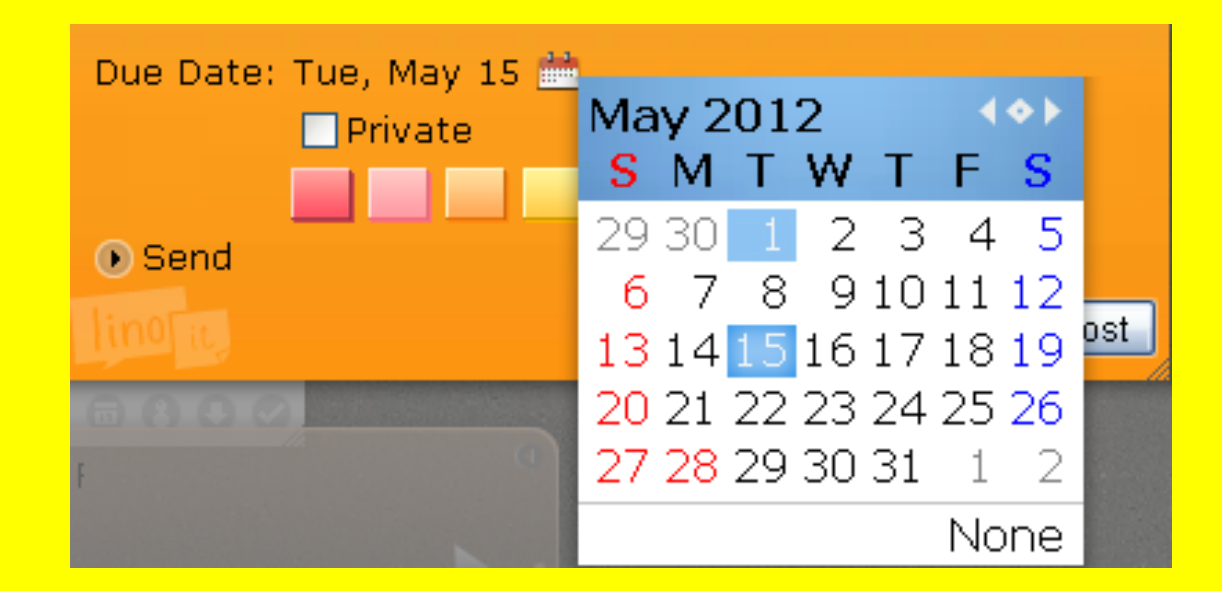

#### **предоставлена возможность напоминания запланированных дел и мероприятий**

## **Отправка**

#### **сообщение можно отправить с помощью логина или почтового ящика**

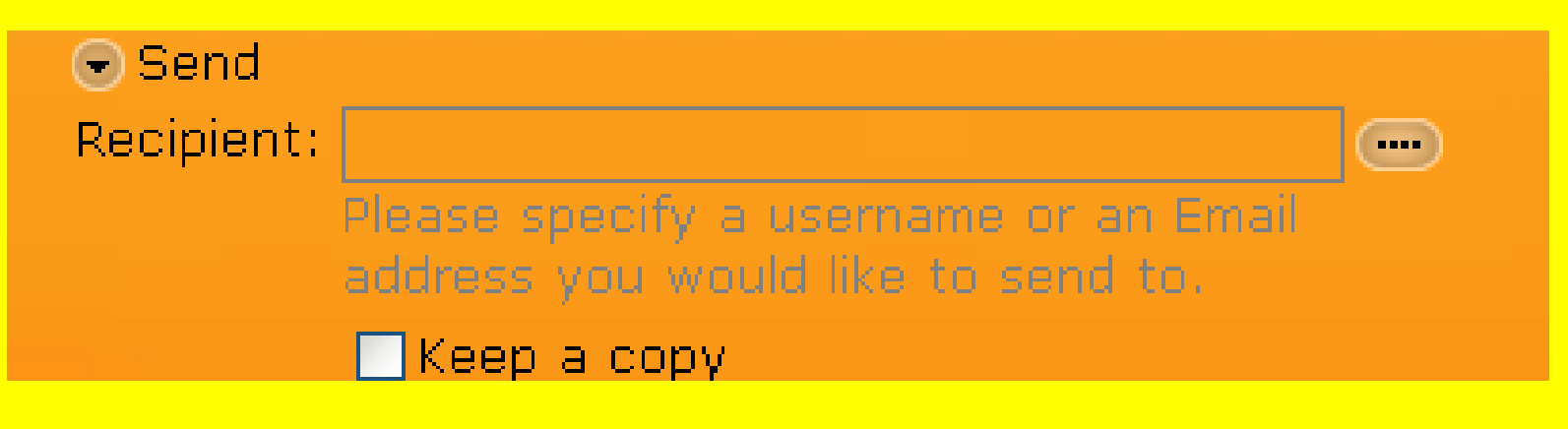

**сохранить копию сообщения**

### **Загрузка картинок**

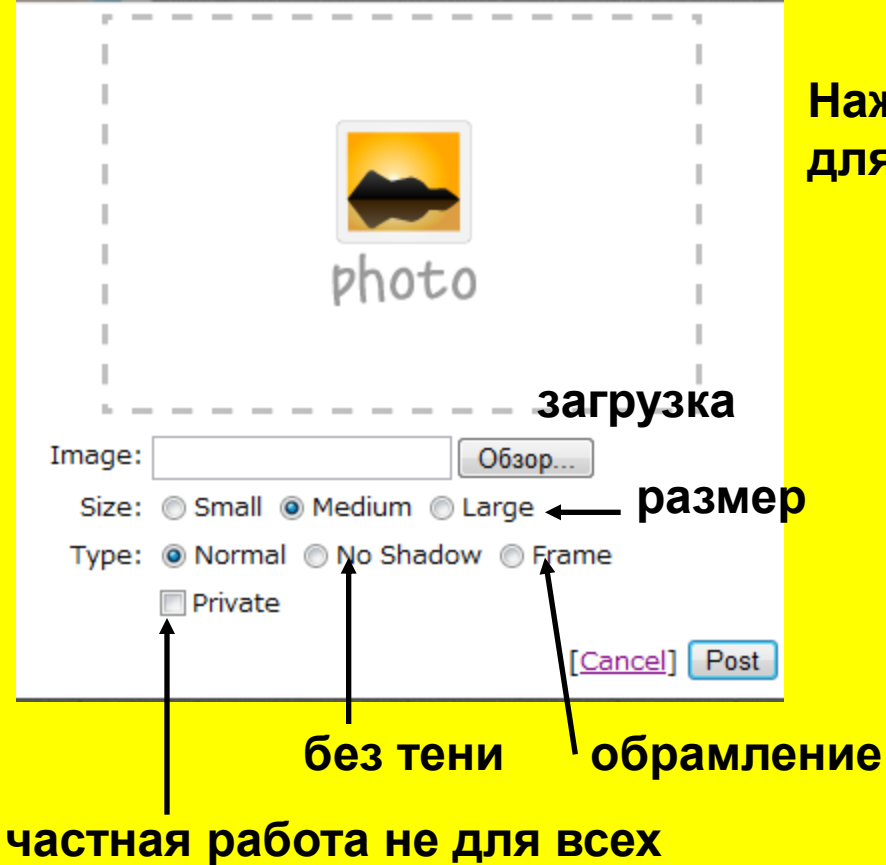

**Нажмите на Обзор и выберите файл для загрузки далее нажмите Post**

### **Загрузка интернет-видео**

Cancel Post

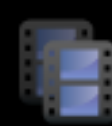

URL:

Please input a URL of the video page you'd like to post. Supported formats of URLs are as follows (URLs are sample). YouTube http://www.youtube.com/watch?v=v1Y28aXAwNE **v** Vimeo http://vimeo.com/3159609 U Ustream http://www.ustream.tv/channel/ustream-studio http://www.ustream.tv/recorded/1706696 **Private** 

**форматы поддерживаемые сервисом**

**сюда вставлять ссылку**

## **Прикрепляем файлы**

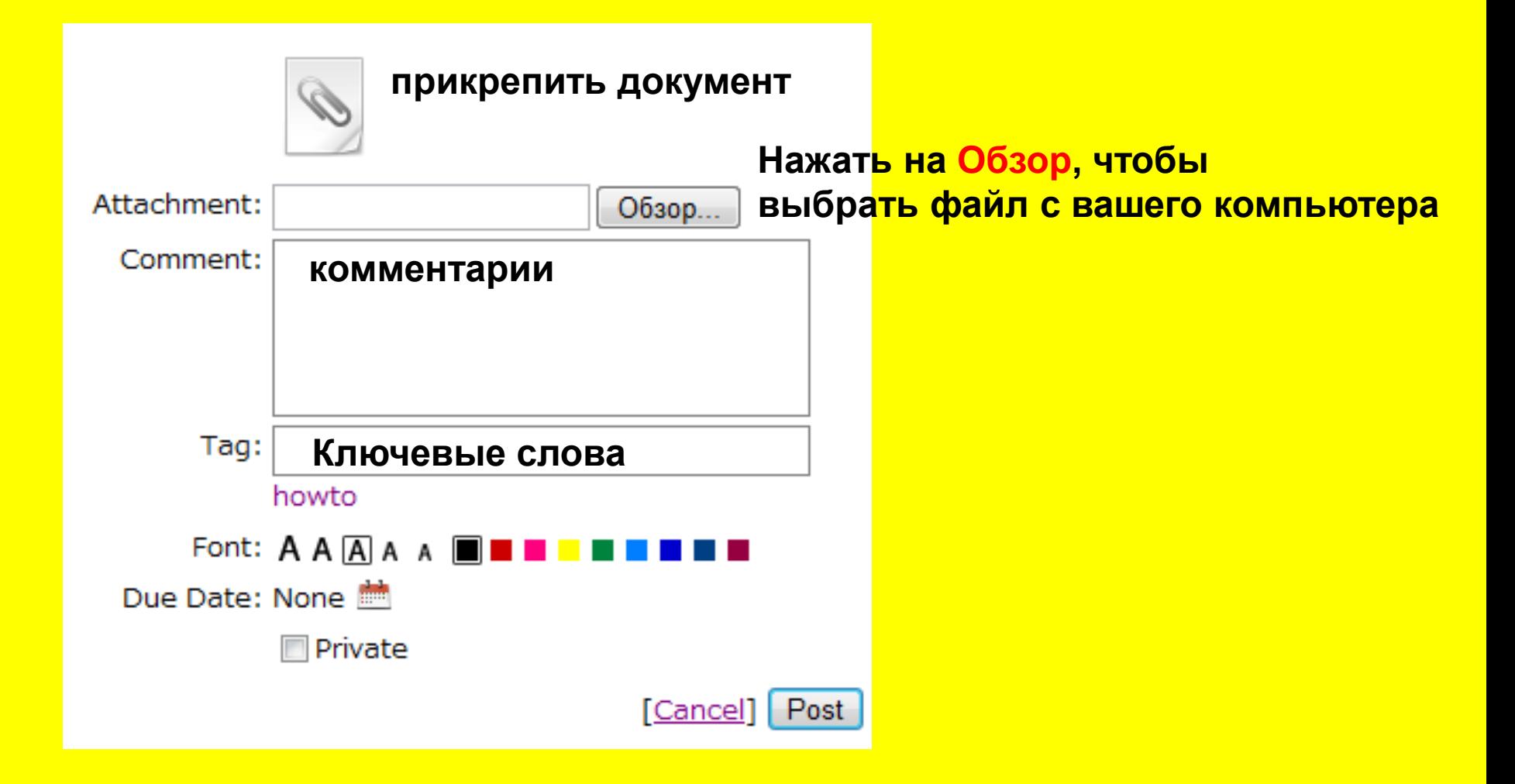

### Текст

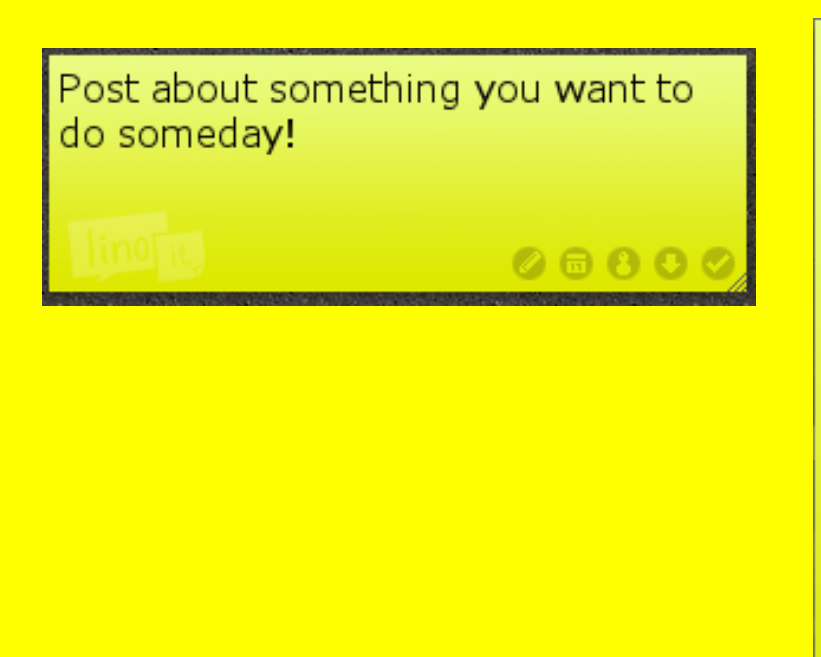

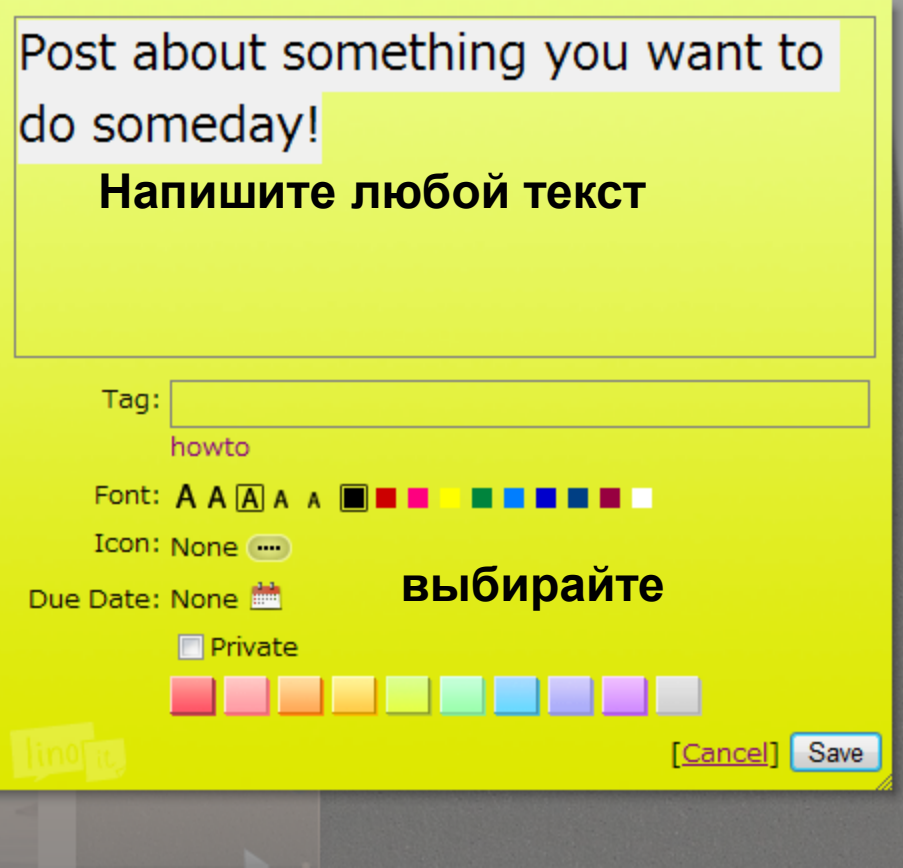

### **Ссылка**

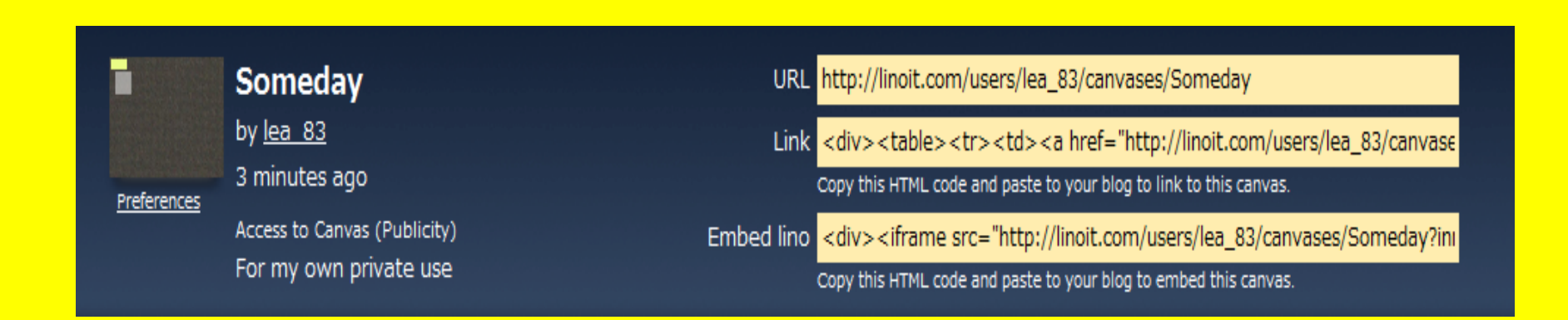

**Ссылки существуют ,чтобы добавить вашу работу в блог, сайт, в качестве ссылки, либо в качестве мини-работы.**

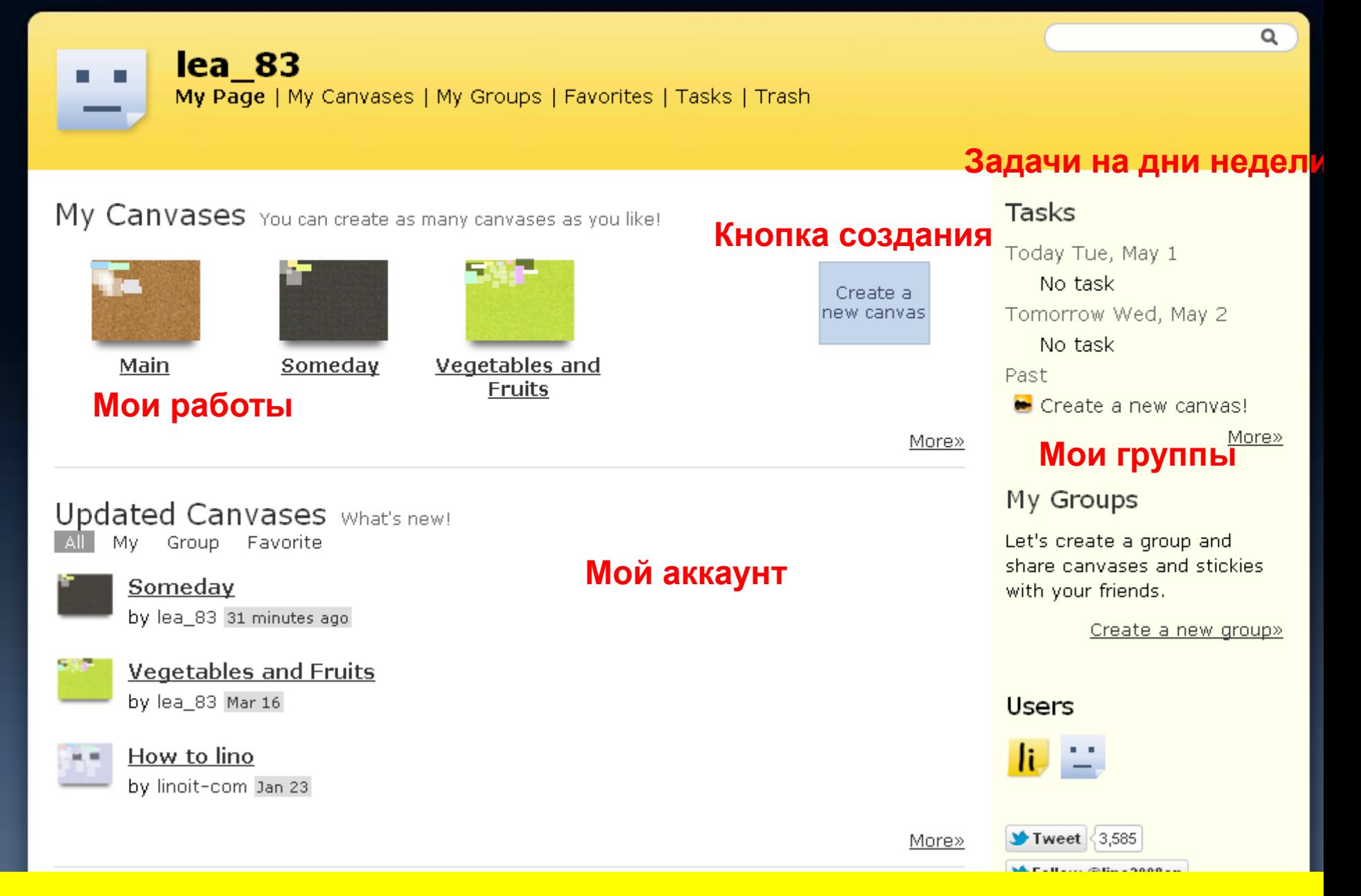

### **Редактирование**

#### Edit this canvas

Go to the canvas

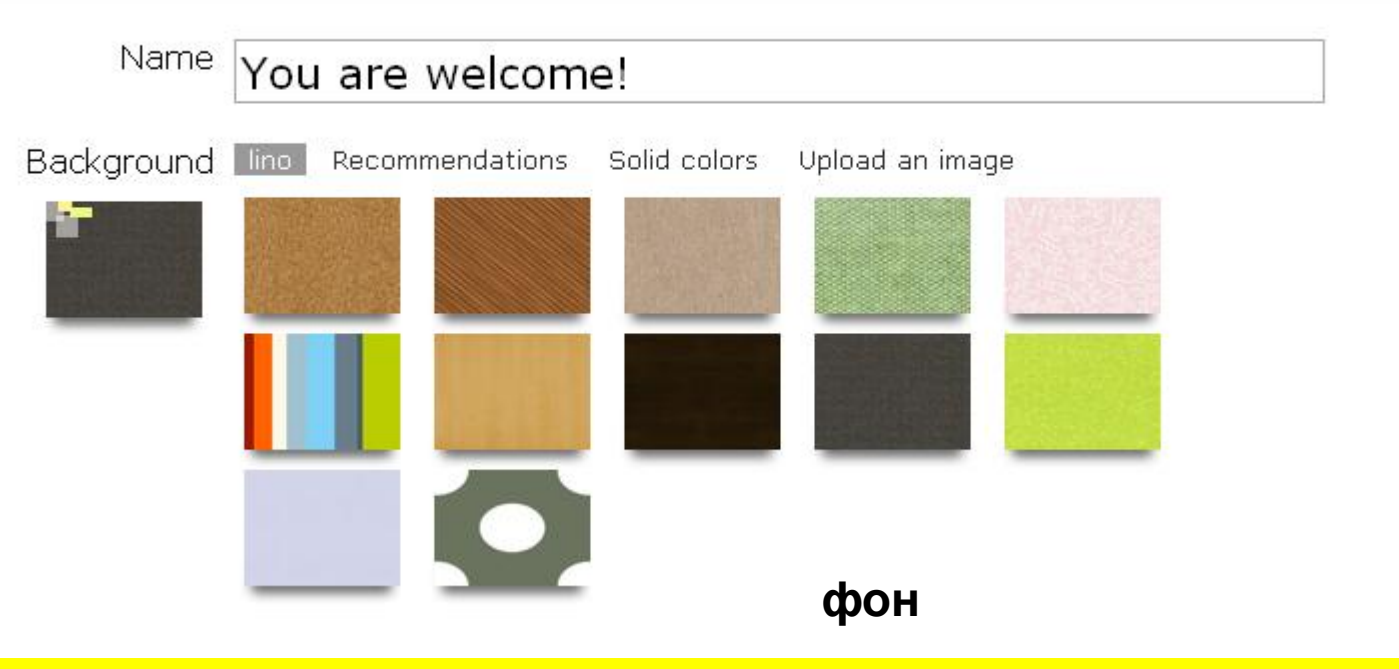

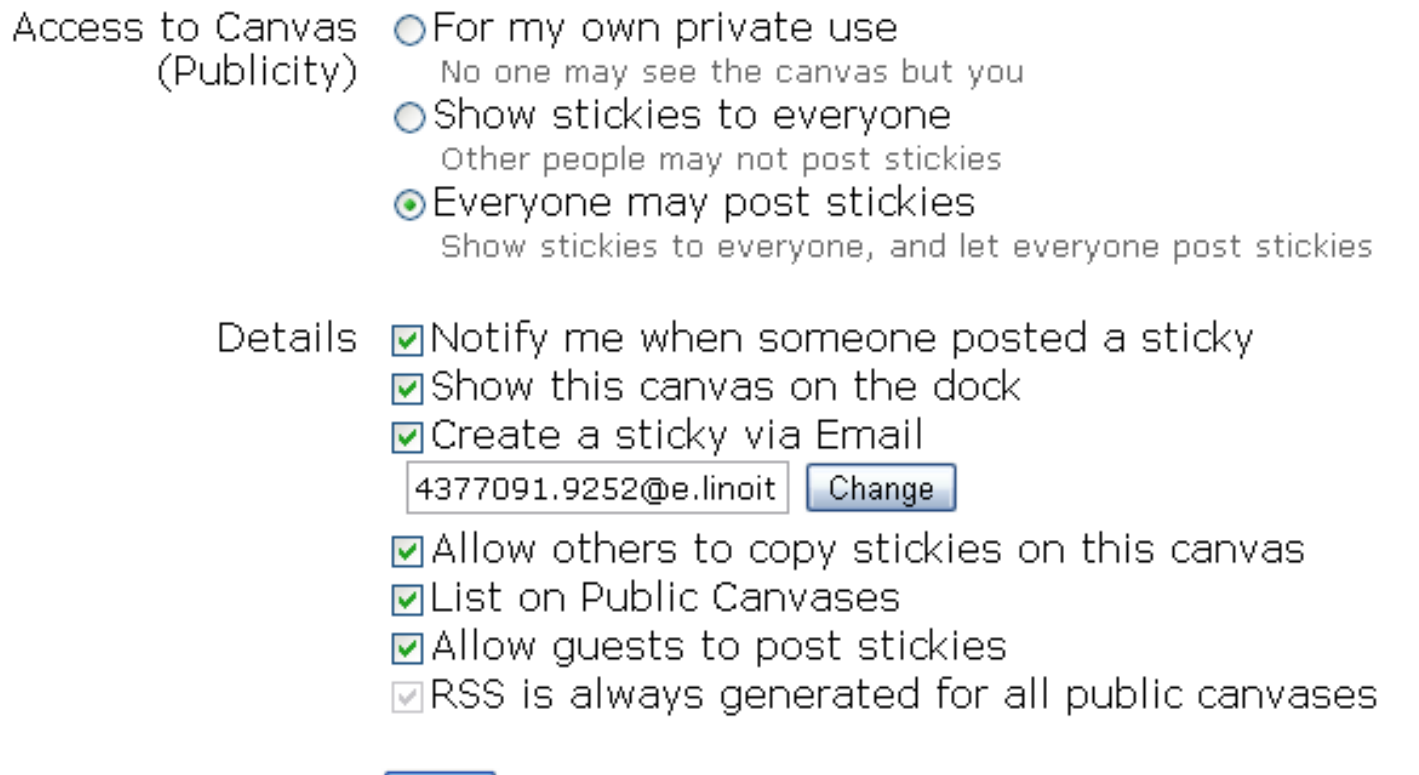

Save

#### Delete this canvas

Delete this canvas

# **Группы**

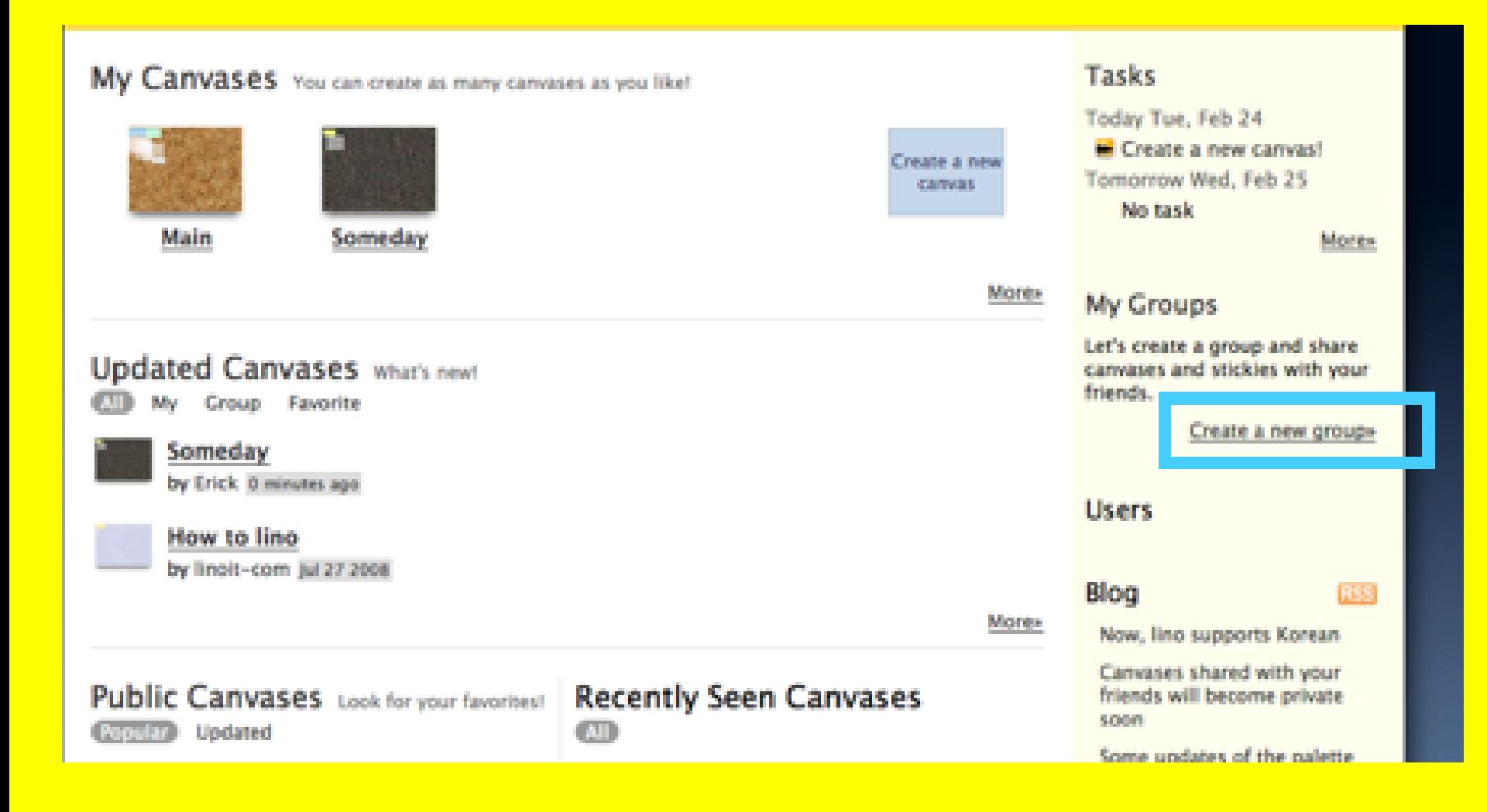

### **Создать группу**

#### My Groups **Groups | Create New Group**

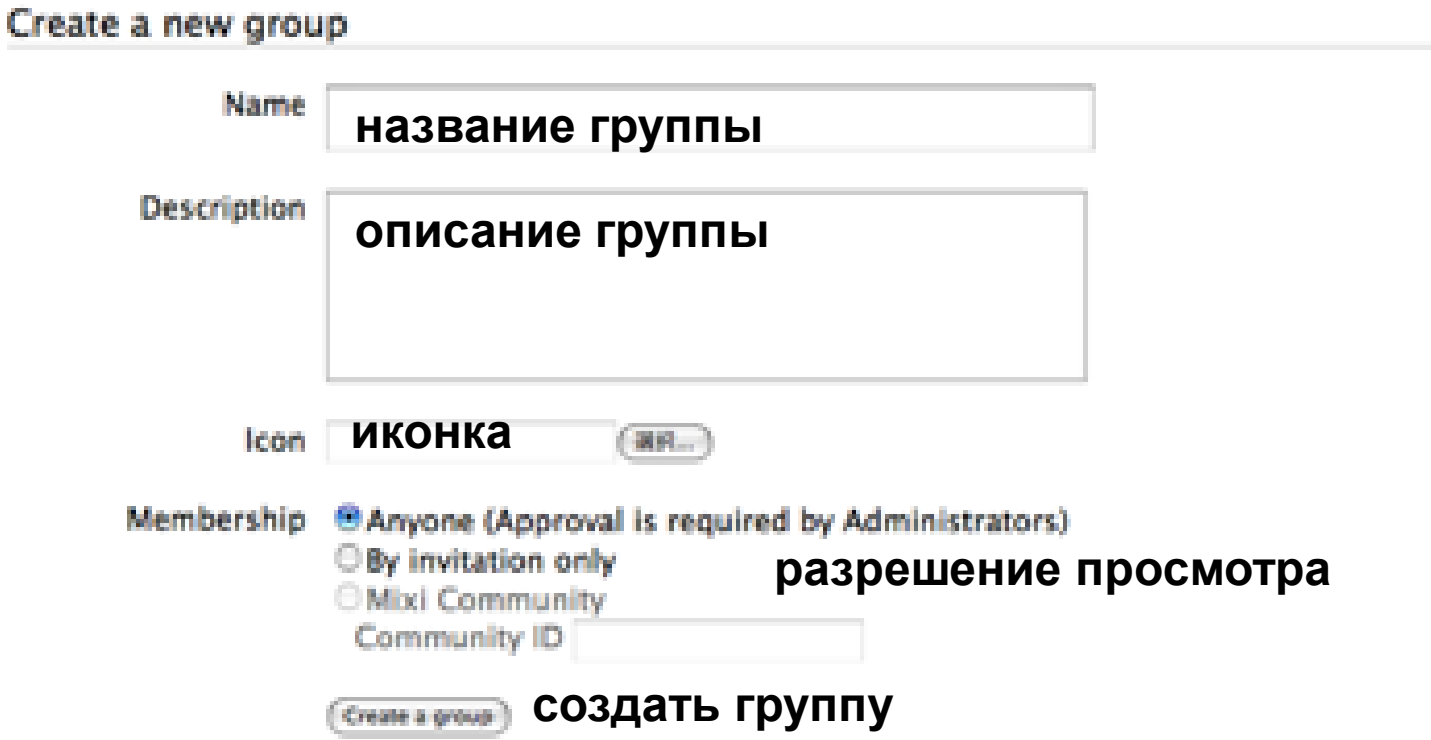

### **Фанаты**

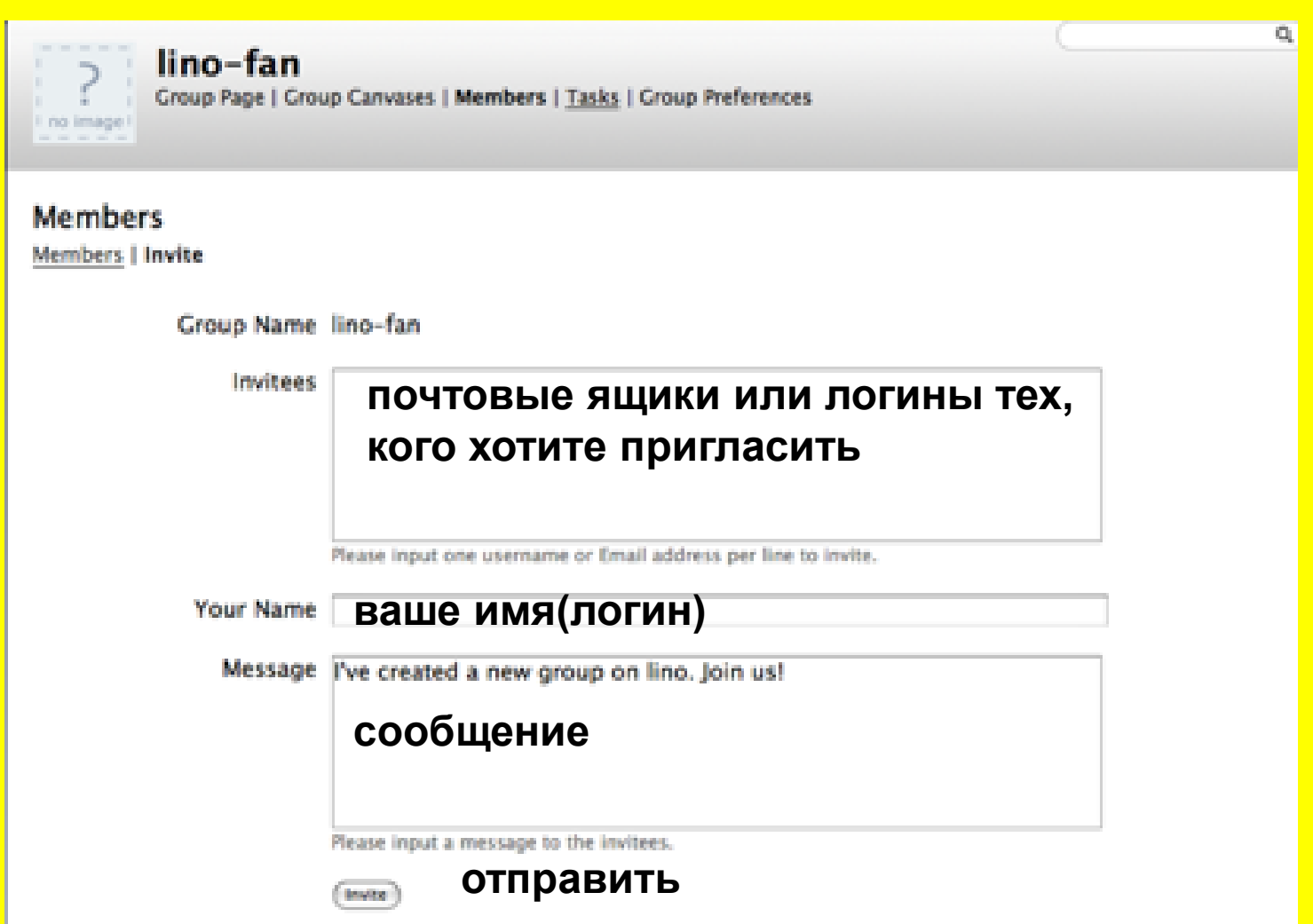

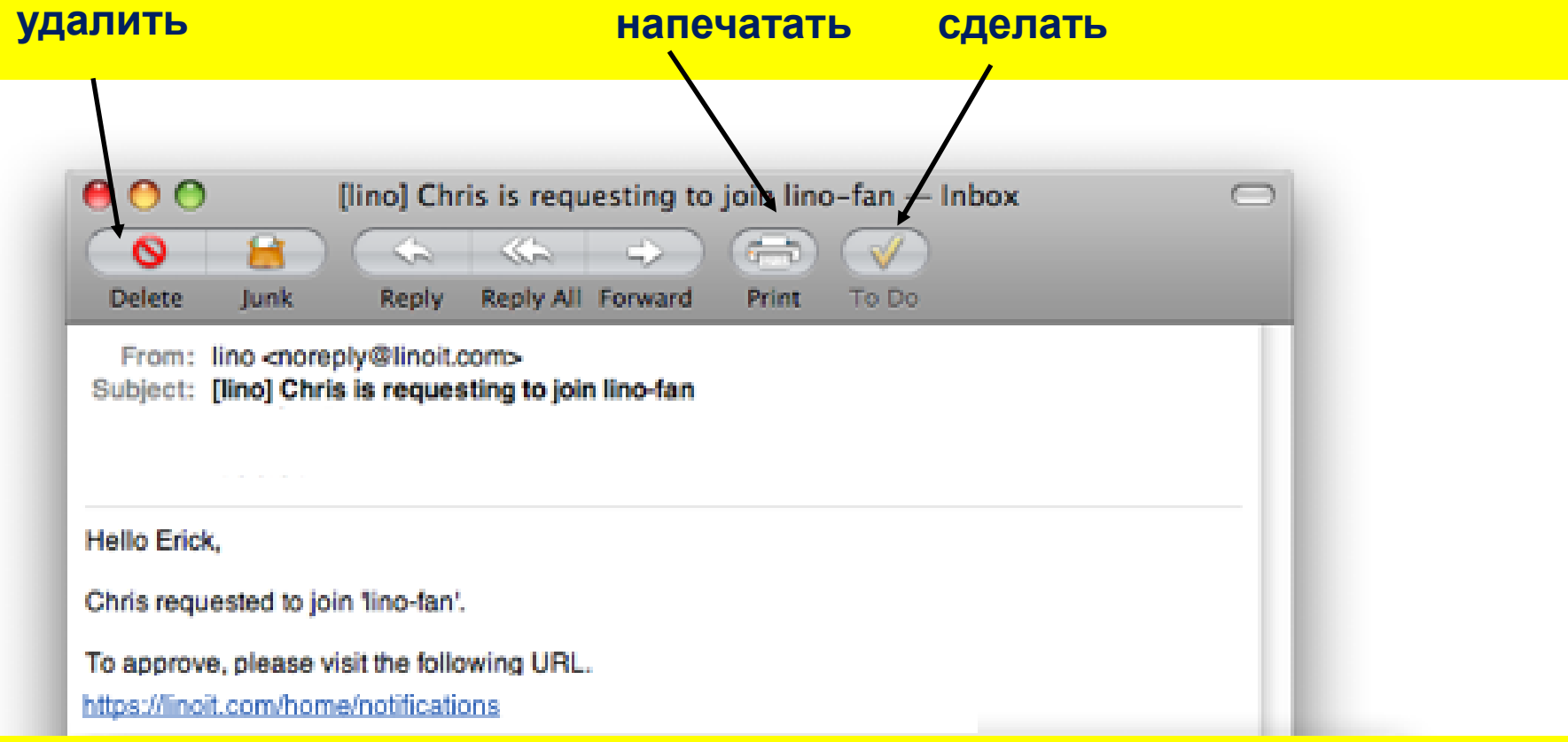

### **Приглашение в группу**

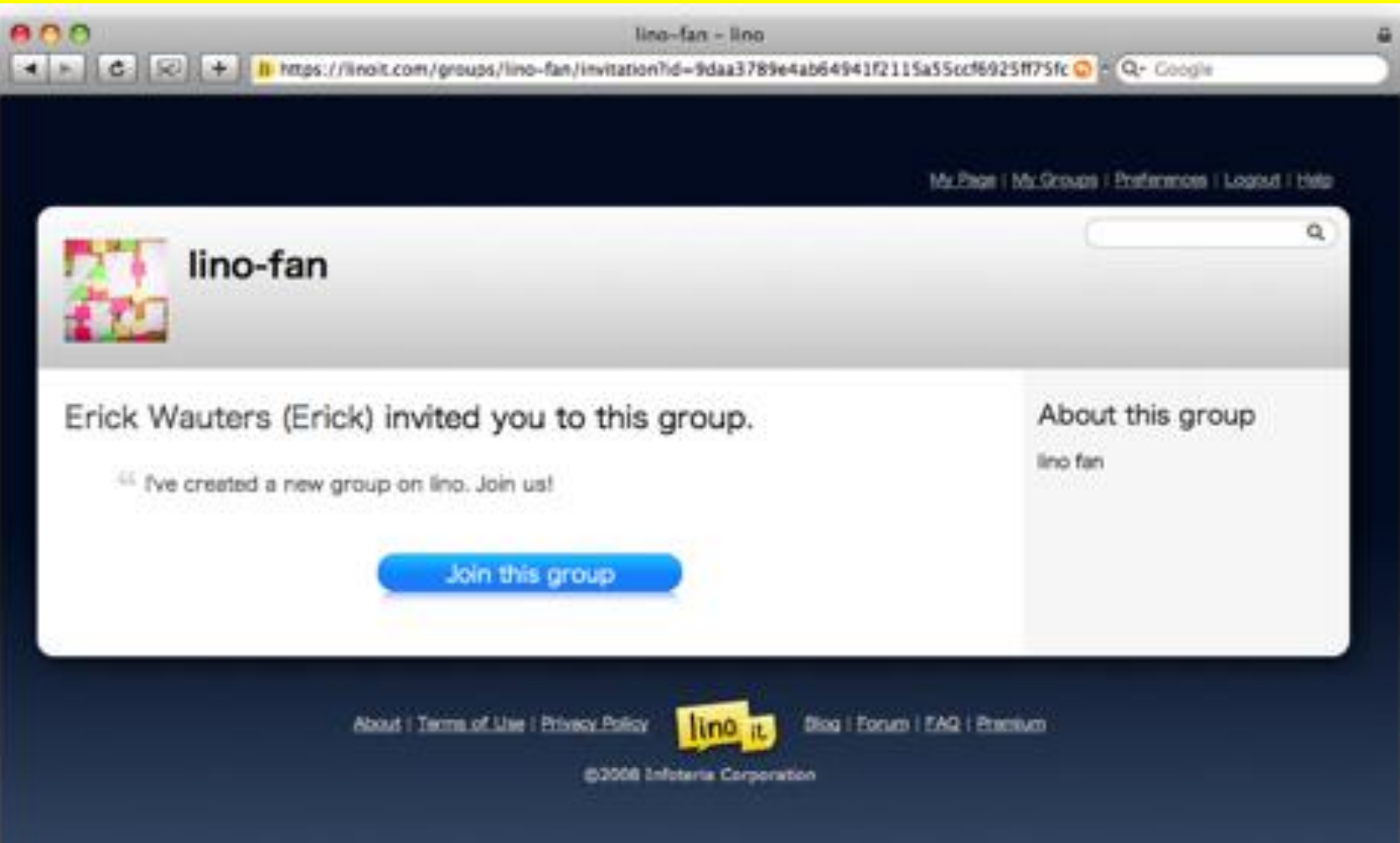

### **Желаю Вам удачи в освоении!**